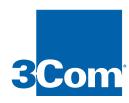

# 100BASE-FX FAST ETHERNET MODULE INSTALLATION GUIDE

#### For the LANplex 2500

### **Module Description**

This module contains one (1) Fast Ethernet 100BASE-FX port that uses an FDDI (SC) connector, providing a 100Mbps Fast Ethernet connection over fiber. This module is fully compliant with all IEEE 802.3u specifications.

For a description of how to configure this module into your network, refer to the LANplex documentation set.

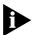

The 100BASE-FX Fast Ethernet module requires revision 7.0 or later of LANplex system software and revision 3.02 or later of system diagnostics. A system software revision supporting this module is available from the 3Com BBS, the Internet FTP site (3Com.ftp.com), or 3ComForum on CompuServe.

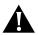

**CAUTION:** You must install revision 7.0 or later of LANplex system software before you insert the 100BASE-FX module. Inserting the module when the correct software is not running causes continuous system resets.

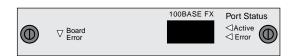

#### **Status LEDs**

The option module contains one **Board Error** LED, one port status **Active** LED, and one port status **Error** LED. Depending on the condition, the port status LED is either **Active** (green) or **Error** (yellow). See the table below for a description of the status LEDs.

| LEDs             | Name        | Color  | Description                                                                                                    |
|------------------|-------------|--------|----------------------------------------------------------------------------------------------------|
| Module<br>Status | Board Error | Yellow | Indicates that either an error has occurred or the option module has failed a diagnostic procedure                                          |
| Port<br>Status   | Active      | Green  | Indicates that the associated port is active                                                                                                |
|                  | Error       | Yellow | Indicates that an error condition has occurred with<br>the associated port or that the port was disabled<br>from the Administration Console |

#### **Safety Information**

Electrostatic discharge (ESD) can damage components on the module. ESD occurs when the module is improperly handled and can cause complete or intermittent failures. To prevent ESD-related damage:

- Always wear the ESD wrist strap provided with the LANplex system, ensuring that it makes good skin contact
- Keep the module in its antistatic shielded bag until you are ready to install it
- Do not touch the components, pins, leads, or solder connections
- Always handle the module by its edges

#### **Prior to Installation**

Before you install your new module, follow the pre-installation instructions below:

Read if initial installation

Your LANplex system is shipped without modules installed and with protective faceplates covering the installation slots. Initial installation requires that you remove the protective faceplate covering the selected installation slot prior to installing the option module.

To remove the faceplate: 1) loosen the two captive screws securing the faceplate to the chassis and 2) pull the faceplate away from the system.

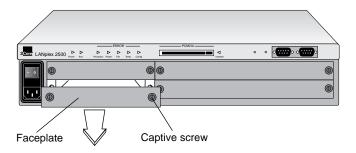

## Installing the Module

To install the new module into the LANplex system, follow these steps:

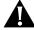

**CAUTION:** When handling modules, 3Com recommends that you always use a wrist strap connected to a proper ground. This helps prevent the module from being damaged by electrostatic discharge. Additionally, when not in use, the module should be stored in an antistatic bag.

- 1 Ensure that you are properly grounded.
- **2** Remove the module from its antistatic bag.

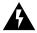

WARNING the system is powered on when you are installing the module, do not insert any metal objects into the open slot (for example, a screwdriver or a finger with jewelry). This could cause burns or other bodily harm.

**3** Place the module between the guides of the selected slot and slide the module into the chassis. See the figure below.

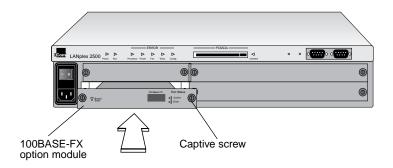

**4** To seat the module, firmly push the module forward to engage the module and backplane connectors. You will feel a slight resistance as the connectors engage.

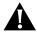

**CAUTION:** If the resistance is too great, the module and backplane connectors may not be aligned. Forcing the module forward could damage the board or backplane connectors. If necessary, remove and reinsert the module, ensuring that the connectors are properly aligned. You should not have to seat the module by tightening the captive screws.

5 Tighten the captive screws to secure the module in the chassis.

Once the module is installed, see Chapter 4: *Cabling the System* in your *Getting Started* guide for information on cabling your module to the network.

Read if adding or replacing a module

You can add or replace a module while the system is powered on.

To replace a module: 1) disconnect the cable from the module's port(s) 2) loosen the two captive screws securing the module to the chassis and 3) pull the module out of the chassis.

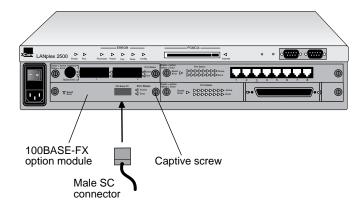

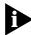

The LANplex system will automatically reset when a module has been installed with the power on.

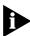

If you physically change the configuration of the system after defining an IP interface, the port designated for that interface may no longer be valid. You may have to redefine the interface. For information on defining an IP interface, see the Administration Console User Guide for your LANplex system.

### Option Module Diagnostics

Module diagnostics run at power up or when replacing a module with the power on. During diagnostics, the module's port status **Error** LED is lit yellow. When diagnostics are successfully completed, the port status **Active** LED turns green. If the port status **Error** LED remains yellow, the port is not operational. If the module's **Board Error** LED is lit yellow, the module has failed a diagnostic test. To troubleshoot module failures, see Chapter 7: *Troubleshooting the System* in your *Getting Started* guide.

3Com Corporation 5400 Bayfront Plaza Santa Clara, California 95052-8154 © 3Com Corporation, 1996. All rights reserved. No part of this documentation may be reproduced in any form or by any means or used to make any derivative work (such as translation, transformation, or adaptation) without permission from 3Com Corporation.

3Com Corporation reserves the right to revise this documentation and to make changes in content from time to time without obligation on the part of 3Com Corporation to provide notification of such revision or change.

3Com Corporation provides this documentation without warranty of any kind, either implied or expressed, including, but not limited to, the implied warranties of merchantability and fitness for a particular purpose. 3Com may make improvements or changes in the product(s) and/or the program(s) described in this documentation at any time.

3Com and LANplex are registered trademarks of 3Com Corporation. 3Com registered trademarks are registered in the United States, and may or may not be registered in other countries. Other brand and product names may be registered trademarks or trademarks of their respective holders.